### ICROPHUCHIMMEROPH

# Coding

### **Scan the QR codes** below for "**How to Videos**"

## Critter **(Ranger & Zip)**

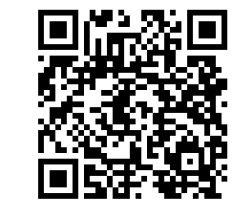

**Getting Started with Coding Critter**

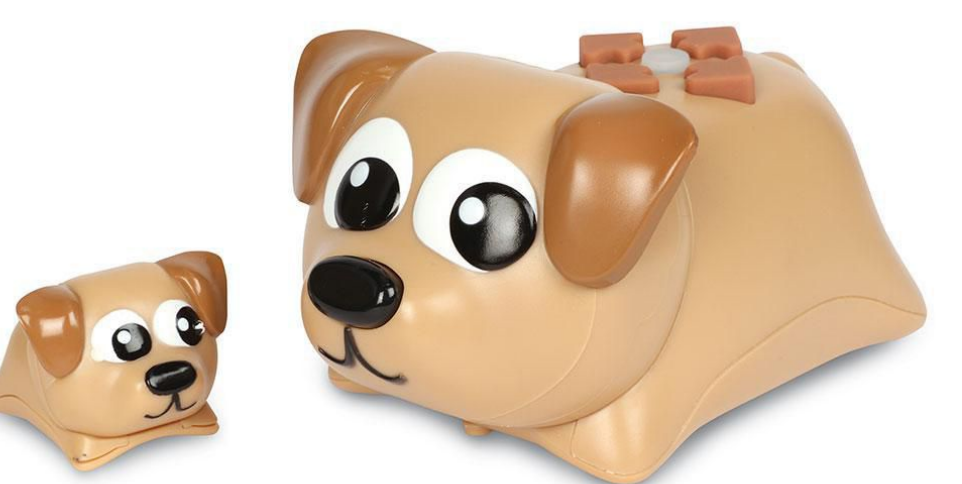

**Meet the Coding Critters**

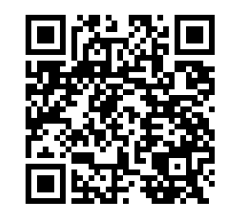

# CRSPFLCIIFRERSPI What is a Coding Critter?

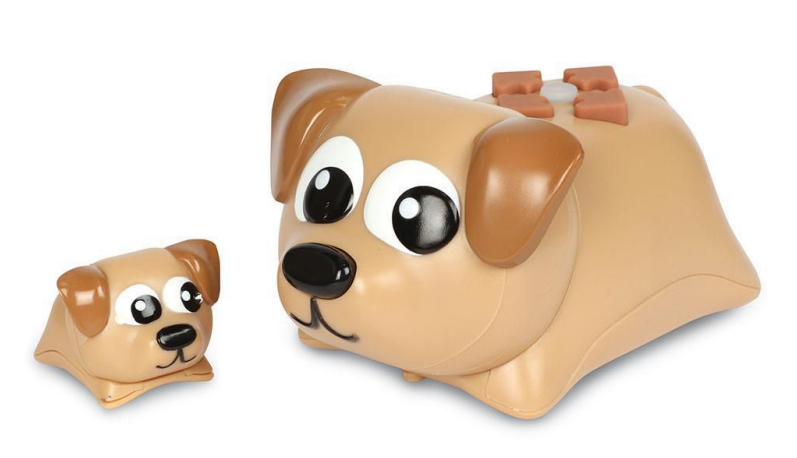

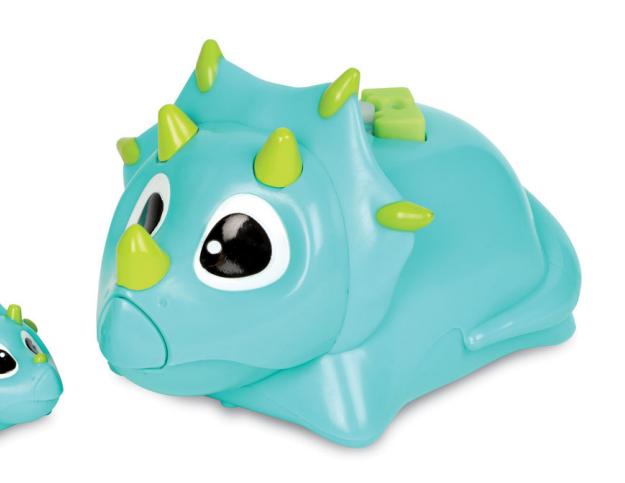

- **Coding Critters** are a simple codable toy that is **screen-free** for **children aged 4+ with adults help**
- Children **push buttons on the critters' back to input a series of commands**, then press the grey "**go**" circle button to activate the code.
- **Code the critter** using their matching **storybook**.
- In addition to following along with the storybook's coding challenges, you can also **use the critter playset to design your own code games and more**!

## RERSPHUEILIMRERSPH Get to Know Coding Critter

You can program Coding Critter by pressing the different buttons on their back. See the image below to learn about Ranger's buttons you can press to enter commands.

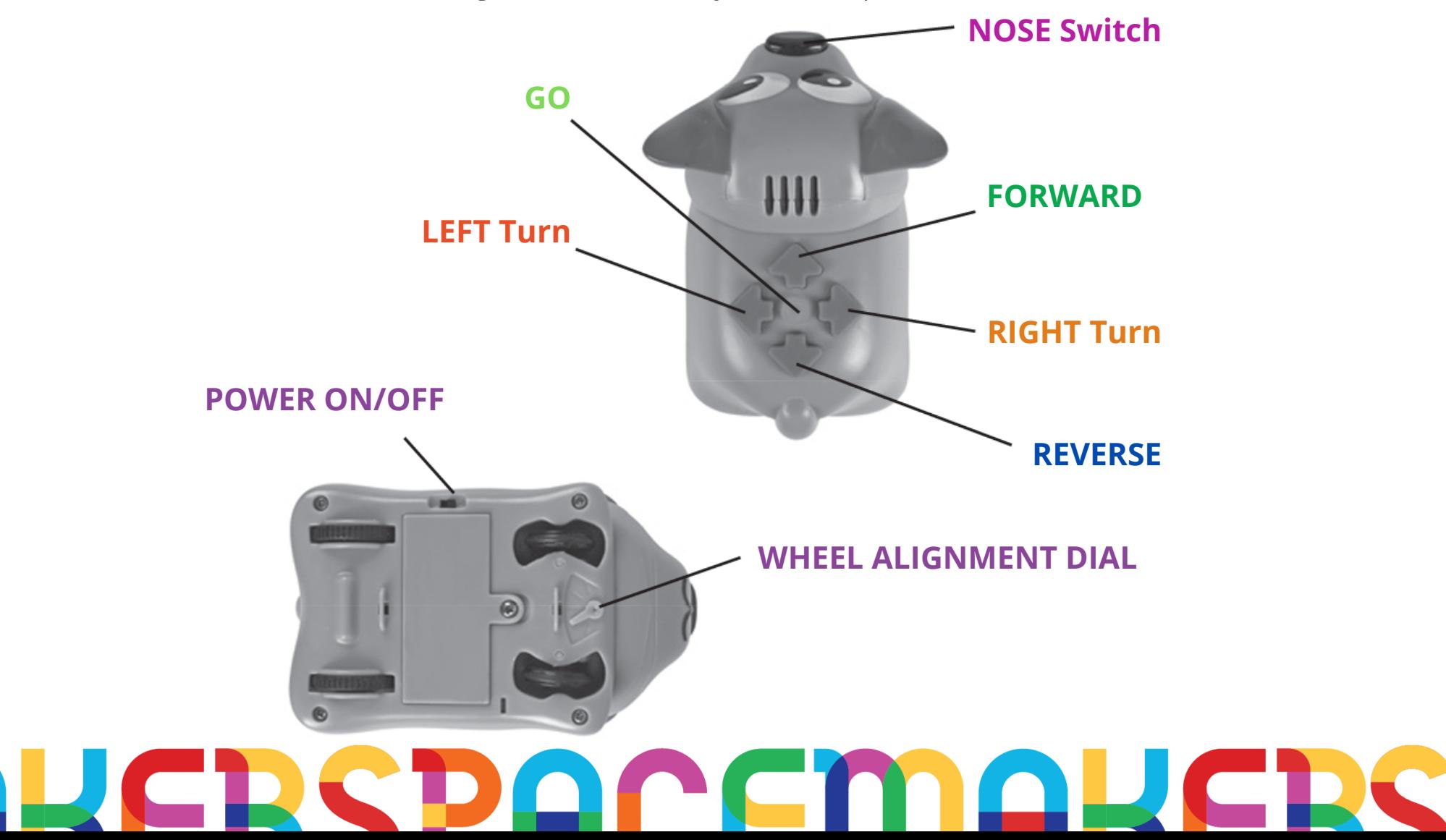

## INCRY Getting Started

#### **1 Turning Coding Critter 'ON' & 'OFF'**

Turn Critter **on** by **sliding the power button** on the bottom.

#### **2 Using CODE MODE**

**FORWARD** 

Press the **DIRECTION** buttons on Coding Critter's back to begin inputting a coding sequence of **up to 30 steps.**

- GO Press GO to execute a programmed sequence. Coding Critter will now move according to the sequence of steps you've entered.
- CLEAR Coding Critter will automatically clear after you press GO and it executes the programmed sequence. If you want to clear a sequence you just inputted, press and hold GO until you hear the "clear" tone.

**Build a PROGRAM SEQUENCE by pressing the arrow** buttons. Press GO to run your program.

For example, a 3-step coding sequence of FORWARD, **FORWARD, RIGHT TURN, GO would look like this:** 

**FORWARD** 

### **FOR REFERENCE:**

- o FORWARD Coding Critter moves 4" (10.2 cm) **FORWARD**
- o **REVERSE** Coding Critter moves 4" (10.2 cm) in **REVERSE.**
- o RIGHT Coding Critter turns forward to the RIGHT.
- o LEFT Coding Critter turns forward to the LEFT.
- **NOSE SWITCH** Coding Critter makes a sound, backs up, and turns.
- o WHEEL ALIGNMENT DIAL Adjust to the left or right if Critter is not moving straight.

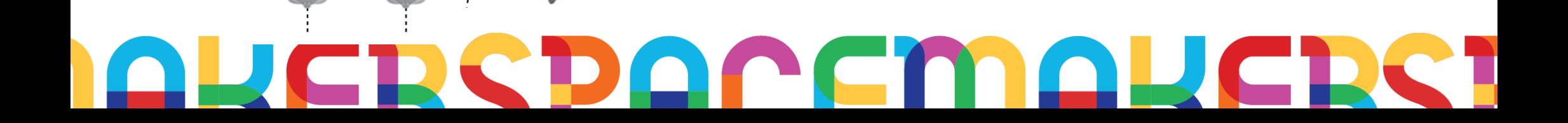

**RIGHT TURN** 

### ERSPHUEI IMMERDI

#### **3 Using PLAY MODE**

Take care of your Coding Critter. **Press and hold** the **NOSE** switch until the **GO button lights up**. Now you can feed and play with the Coding Critter like a real pet!

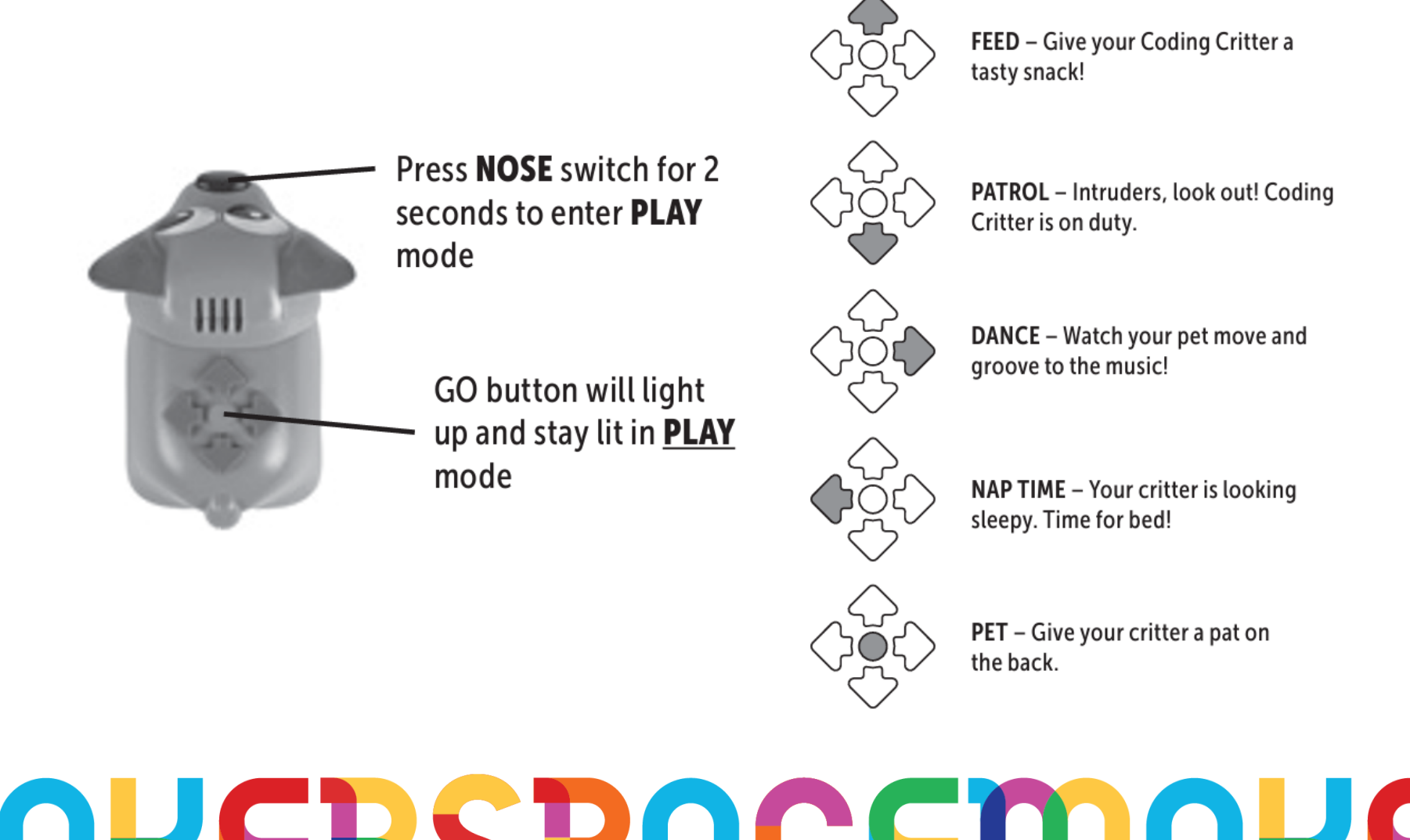